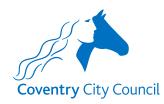

# Coventry City Council Overview of the Honorarium Payroll Form

# **Information Section**

The information section does what it says on the tin. It contains some information about how the data provided will be used with a link to the Council's Privacy Notice.

There is also information to note before completing the form for the first time and links to some guides that will help you to understand how the fields in the forms work. There is also a link to a Q&A document that will hopefully answer questions you might have about the information requested in the form, preventing you from having to make contact with the Payroll Team.

# **Payroll LM Schools - Honorarium Form**

Prototype Form for the Payroll External Customer caseload

Information

Contact Details

Personal Details

Honorarium

#### Schools - Request relating to an Honorarium Payment for Officers

### Data Protection Act 2018 and UK General Data Protection Regulations

We will use the information you provide to meet our contractual, legal, and management obligations.

As part of this we will share your personal information with internal service areas and external organisations who provide services on our behalf. We also need to share with the Cabinet Office (who are a government department) to detect fraud and error; more information on the National Fraud Initiative can be found here.

More information on how we handle personal information and your rights under the data protection law can be found in our Privacy Notice here.

We will keep all information you provide confidential and treat it in accordance with the requirements of data protection law.

#### **Helpful Supporting Information**

- 1. A link to a **document** that provides some answers to questions that SBMs may have about the information being provided in honorarium payment requests. This document also contains information that the Payroll Team want SBMs to be aware of.
- 2. A link to a guide that explains how the various different types of boxes and lists in the form work.
- 3. A link to a guide that gives an overview of the information that is required to be input in each section of the form.
- 4. Change of User Form this form will need to be completed when the SBM is absent or has left the employment of the school

## **Contact Details Section**

The contact details section is where the security validation happens. This ensures that before details of the officers employed by the school are presented for selection, the form validates that it is the authorised representative of the school that is logged in and using the form.

### The validation checks:

- The employee number entered belongs to the authorised representative of the school – the School Business Manager (SBM) in most cases, and
- The employee number is linked to the current post holding entry for the post number entered, and
- The 'Business manager email' address (which is also the user's account email address) is held in the SBM's ResourceLink record.

Once you have entered your employee & post numbers click the 'Find School' button. The form will validate the above information and if correct will return the name of the school enabling the SBM to progress to the next section.

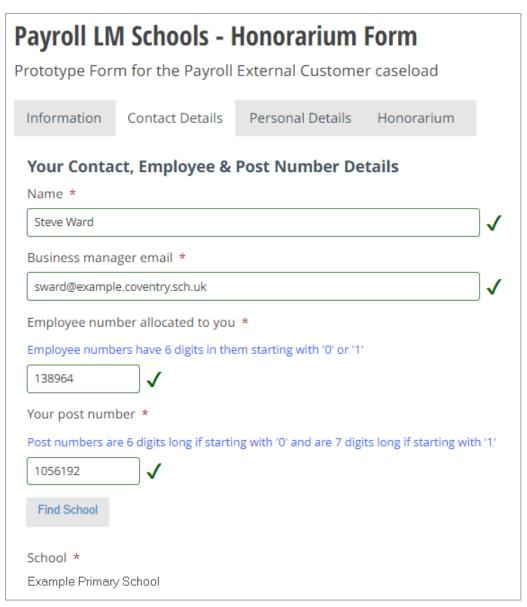

## **Personal Details Section**

The only field that you can input details in here is the 'known as name' field. If a 'known as name' has already been added to the employee's ResourceLink record it will be pre-populated here.

The employee information that is populated once an employee (officer) is selected is taken from a copy of ResourceLink data at the end of each working day. This means that any changes made to ResourceLink records during a working day will not be reflected in the form employee selection list until the next working day.

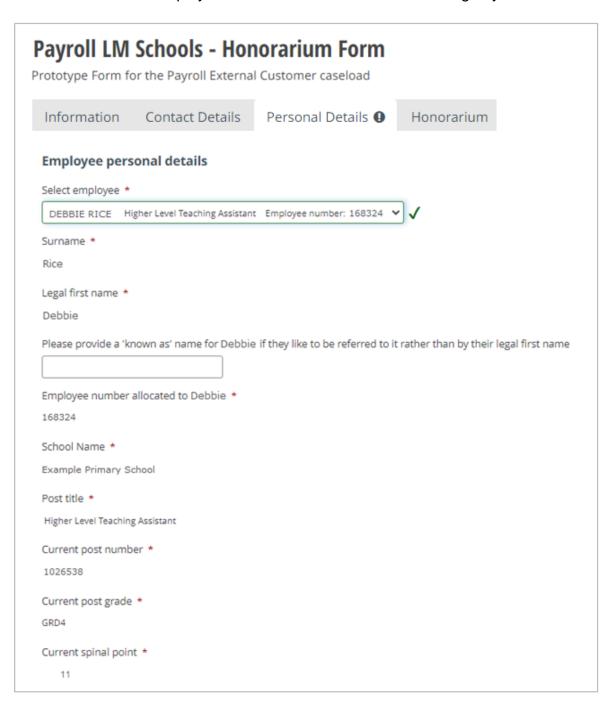

## **Honorarium Section**

This is the section where the specific details about the Honorarium role being covered will be captured.

Once a selection of the three initial options i.e. New, Extension or Cancellation is made, further questions and input boxes will be revealed for you to enter the specific details relating to the employee that the honorarium request relates to.

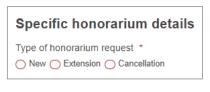

Information about the different types of boxes that will appear on the form is contained in another guide that can be accessed from link 2 in the 'Helpful Supporting Information' box in the Information Section of the form (see page 1 on this guide for details).

After the Post number for the role covered by the honorarium is entered some post related information will be populated for you, e.g. the grade and post job title as shown in the example on the next page.

The Honorarium section is the final page on this form, so when you have added all the relevant information click the Submit button to complete the request.

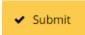

# Payroll LM Schools - Honorarium Form Prototype Form for the Payroll External Customer caseload Contact Details Personal Details Honorarium 9 Information Specific honorarium details Type of honorarium request \* ■ New ○ Extension ○ Cancellation Reason for the request \* Maternity Cover ✓ Post Holder Seconded Sickness Absence Temporary Vacancy Other Post number being covered by the honorarium \* Post numbers are 6 digits long if starting with '0' and are 7 digits long if starting with '1' Grade for the post being covered by the honorarium Honorarium post job title \* Site Services Officer Acting up spinal point \* Acting up percentage \* Date the honorarium payment is effective from \* 18/06/2023 Please note honorarium payments can only be paid for a maximum period of 12 months without review, i.e. 18/06/2024 in this case Honorarium end or review date \* 29/10/2023 Please note if an honorarium payment is to be paid after 29/10/2023 then an extension request will need to be made

I confirm that I have read any organisational guidance on acting up and have taken account of equality and diversity in the workforce. I am satisfied that this request complies with the guidance